## **ADD/EDIT ORIGINAL**

Go to Enter/Edit Services and select Add/Edit Original Services:

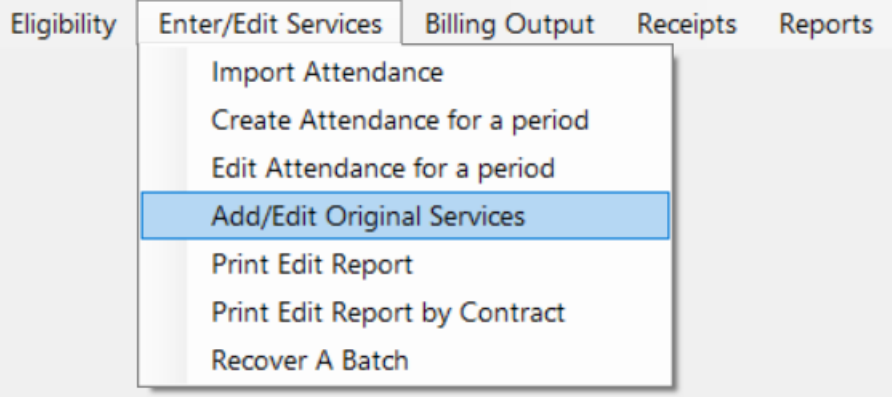

This will bring up the Look up Form box. The box will remain empty if there are no claims in the temp file (ie: no claims have been created at all, even in Create Attendance for a Period).

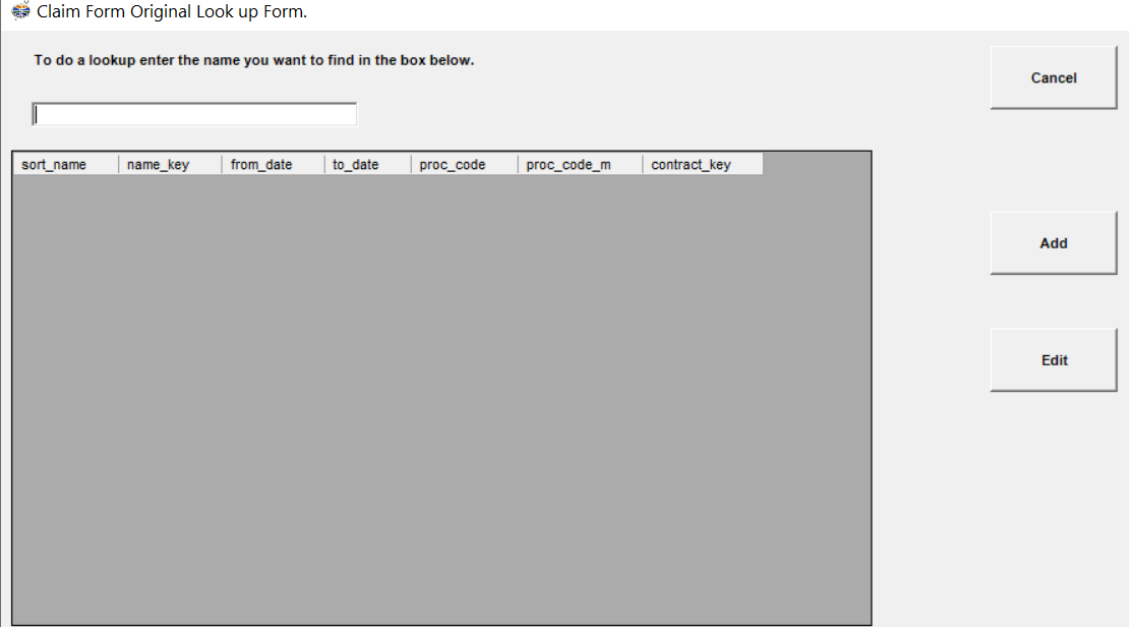

Go to the Add button on the right-hand side and you will be brought to the Claim Form.

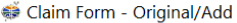

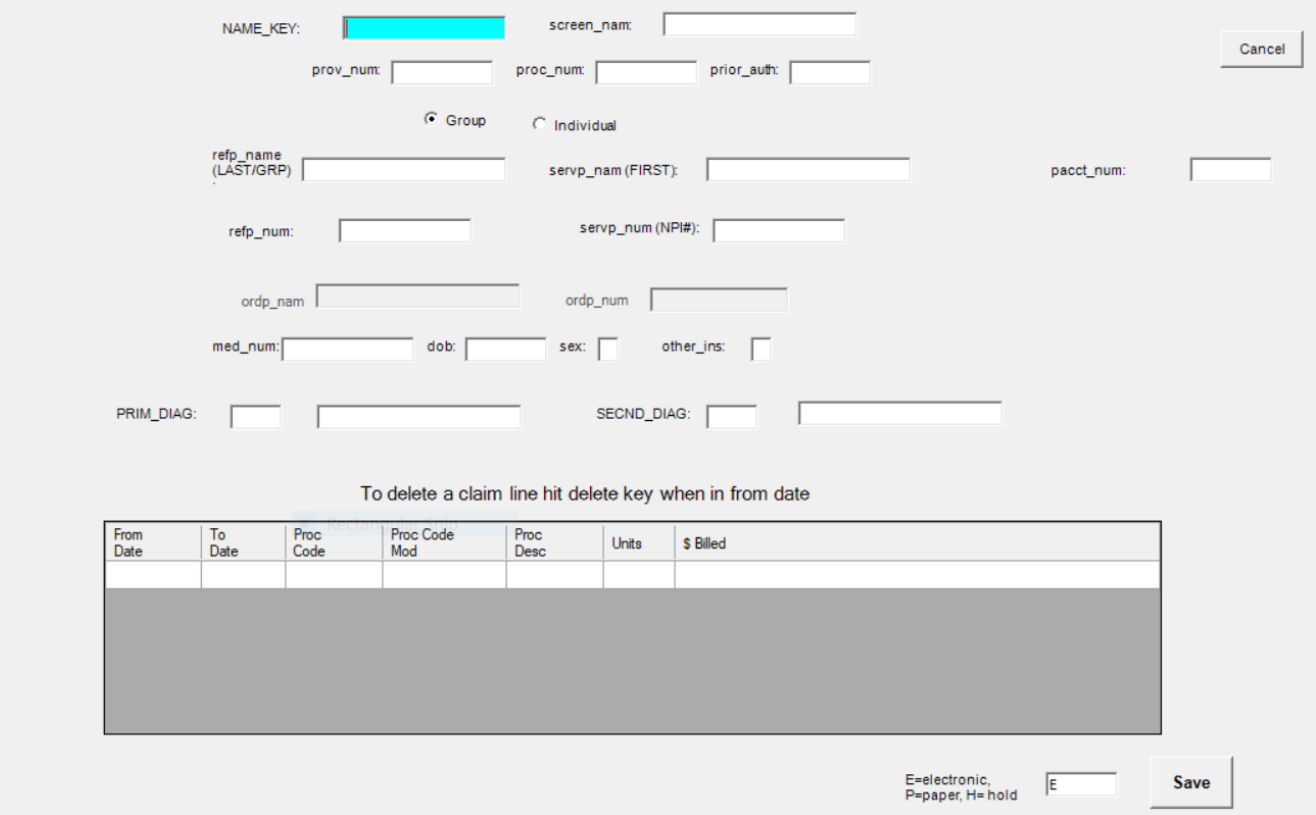

The first field is the Name Key. You can either enter in the name key of the individual you are creating the bill for (if you know it), or you can hit Enter in that field and it will bring up your list of active clients to choose from.

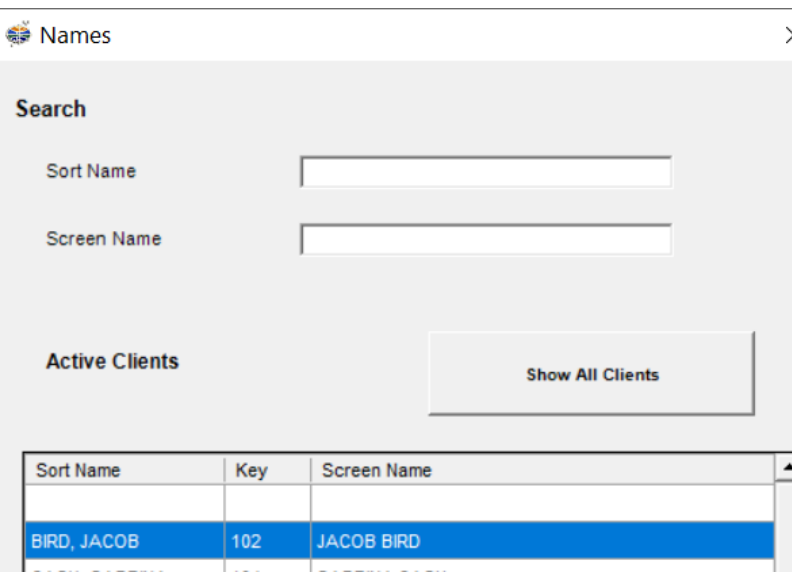

Double click on the name you want or highlight it and hit OK.

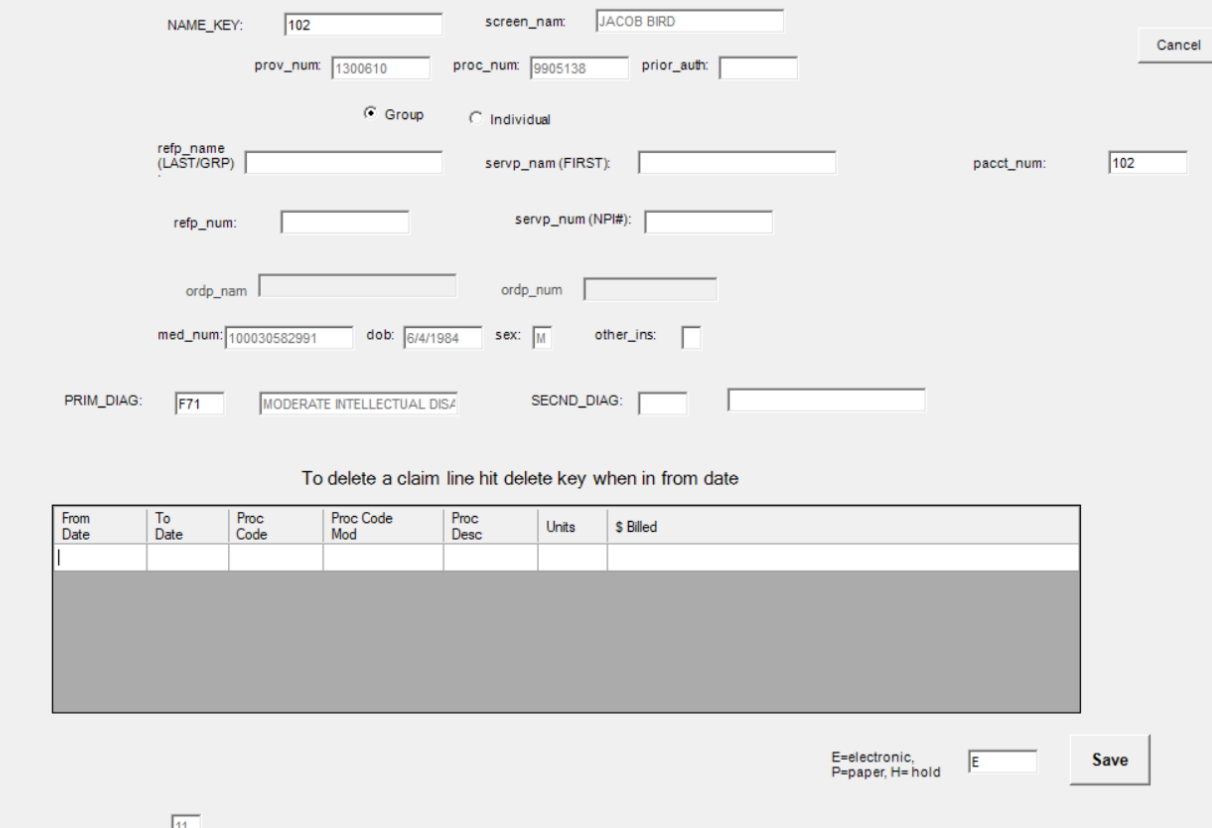

You may add data into any field that is both white and blank and you may edit the diagnosis code or change the name key, if you wish.

You may *not* enter or edit into any field that is muted, with or without data in it, at this point, ie: med\_num or screen\_name.

To fill out your claim, enter your From date, To date, procedure code, modifier and units. The Procedure Description and \$ Billed fields will auto-fill.

You may enter as many lines as you need by entering through to the end of the line you are currently on.

The cursor will automatically bring you to the next line, which will be available to be filled out. When you have completed all the lines you need, hit Save.

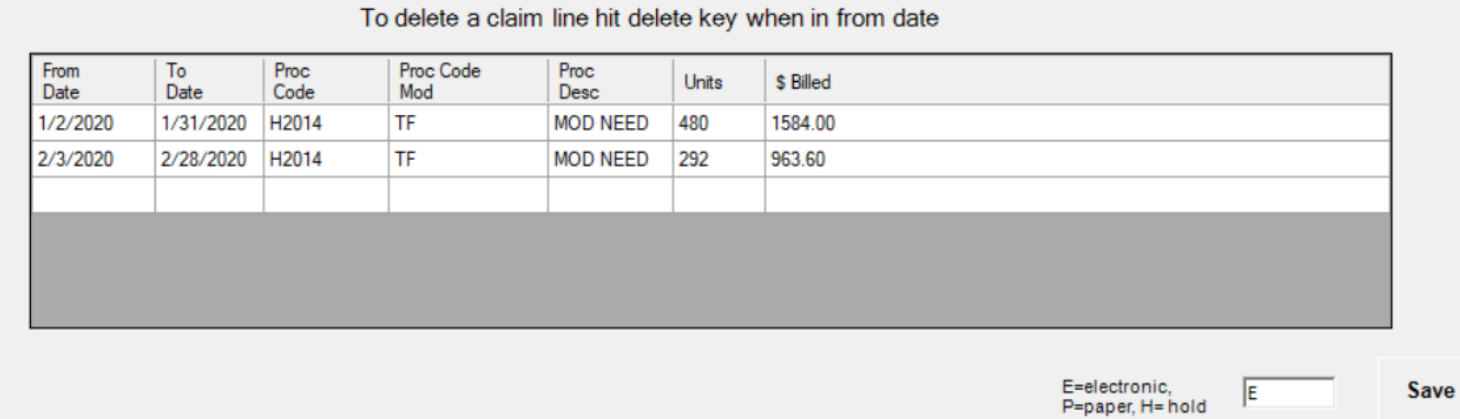

You will be brought back to the Look up Form and you'll notice your claims now appear in the box.

Cancel

Add

Edit

Claim Form Original Look up Form.

To do a lookup enter the name you want to find in the box below.

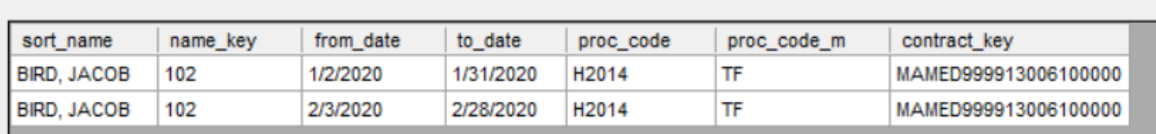

If you need to delete out one or more lines on a claim that you have entered, highlight the line and select Edit.

You will be brought back into the Claim Form screen. Highlight the From Date of the line you wish to remove and hit Delete key on your keyboard.

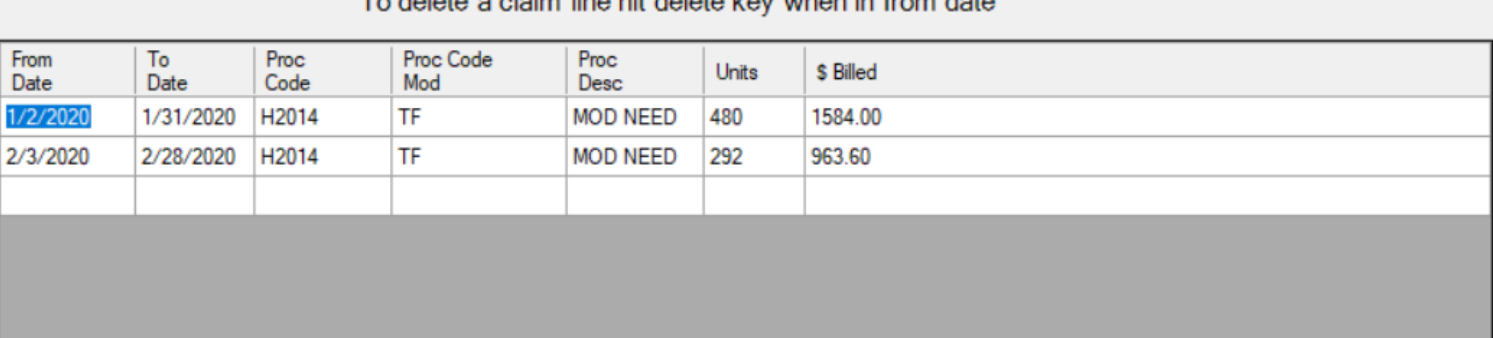

To delete a elaim line bit delete key when in from date

You will be asked if you want to delete the line.

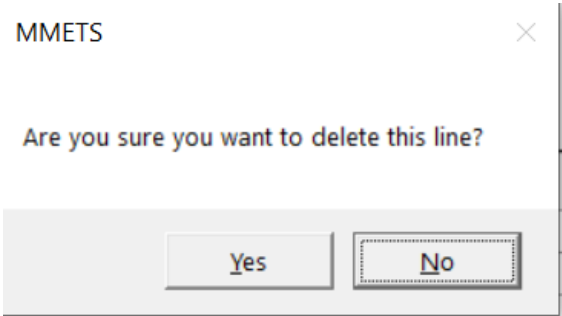

If you click Yes, the line will be eliminated.

The claims are now in the temp file and you can run your edit report for your records and proceed with billing output.

## **Reasons for Add/Edit Original**:

Creating single claim

Creating single claim with date span (ie: one line for one month; 2/1-2/28)

Creating claims for certain procedure codes (ie: assessments, evals, NMLOA, MLOA, etc.)

Editing a claim for a single person/dos (as an alternative to Edit Attendance for a Period)